# Quality Control of Wireless Audio AN76 **Devices**

Application Note for the KLIPPEL ANALYZER SYSTEM

Document Revision 2.1

## **SCOPE**

- Fast quality control in lab or end of production line
- Wireless devices with focus on *Bluetooth*® wireless technology
- Automated pairing, audio profile and volume control
- Windows Bluetooth radio or sound card type Bluetooth interface
- Speaker and microphone test
- Wave file based "open-loop" testing
- KLIPPEL QC software framework (also available in R&D framework)
- KLIPPEL Analyzer 3 or Production Analyzer

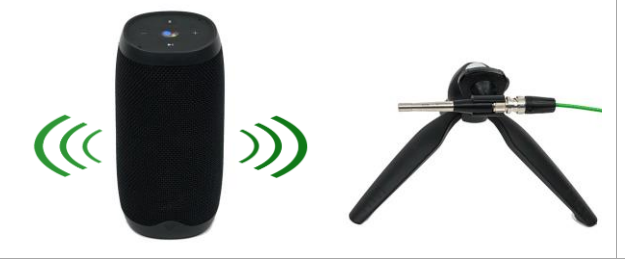

## **APPLICATIONS**

- Portable speakers
- Wireless speakers, headphones and true-wireless headsets
- Sound bars
- Smart home devices
- Tablets, smart phones
- TVs
- Car audio system

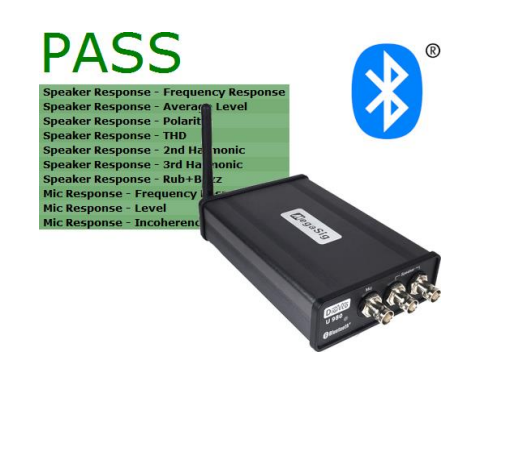

Most modern audio devices such as portable and wireless speakers and headphones or smart home devices do not provide a traditional analog or digital signal input. Content is played back through a wireless audio link (e.g. *Bluetooth*® wireless technology), from the device's memory or streamed over *Wi-Fi* using numerous different services and providers. This does not only affect the way music is consumed, but also the way such devices can be tested in the lab and manufacturing.

This application note is dedicated to testing the acoustic performance of wireless audio devices using the *KLIPPEL QC Software* framework. The guide is closely related to *AN72 Testing Wireless Audio Devices with Klippel R&D System.* However, the requirements of end-of-line testing such as automated device pairing and the dedicated features of the QC Standard software and related add-on modules are addressed here. Topics like connectivity, solutions for handling different audio devices and dealing with unknown and varying playback delays are provided.

The application range covers all kinds of audio devices such as portable or smart speakers that may also include one or multiple microphones. This also applies to wireless headphones and headsets that are covered separately by the related Application Note *AN73 QC Headphone Testing*.

## **CONTENTS**

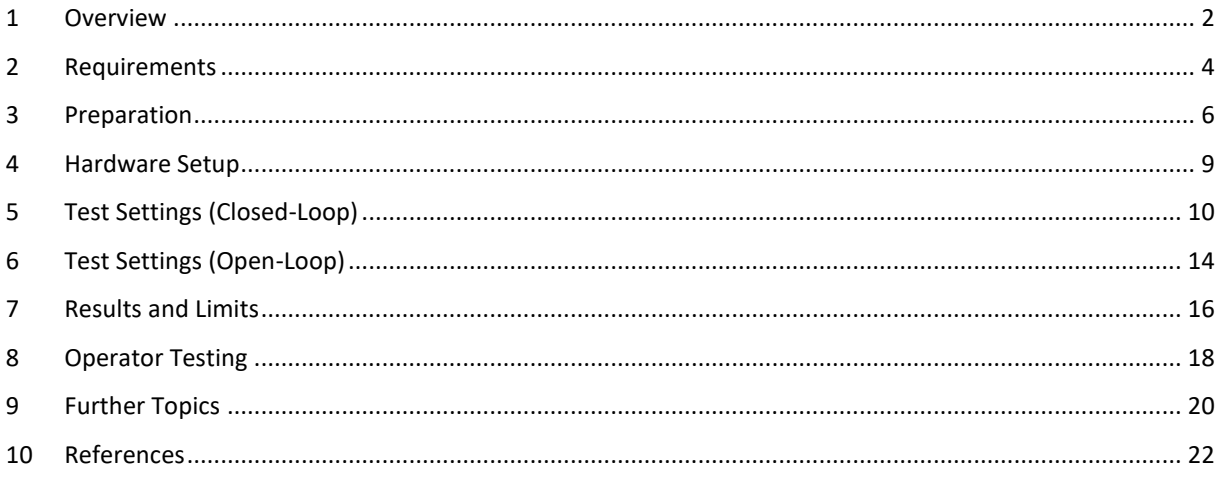

## <span id="page-1-0"></span>**1 Overview**

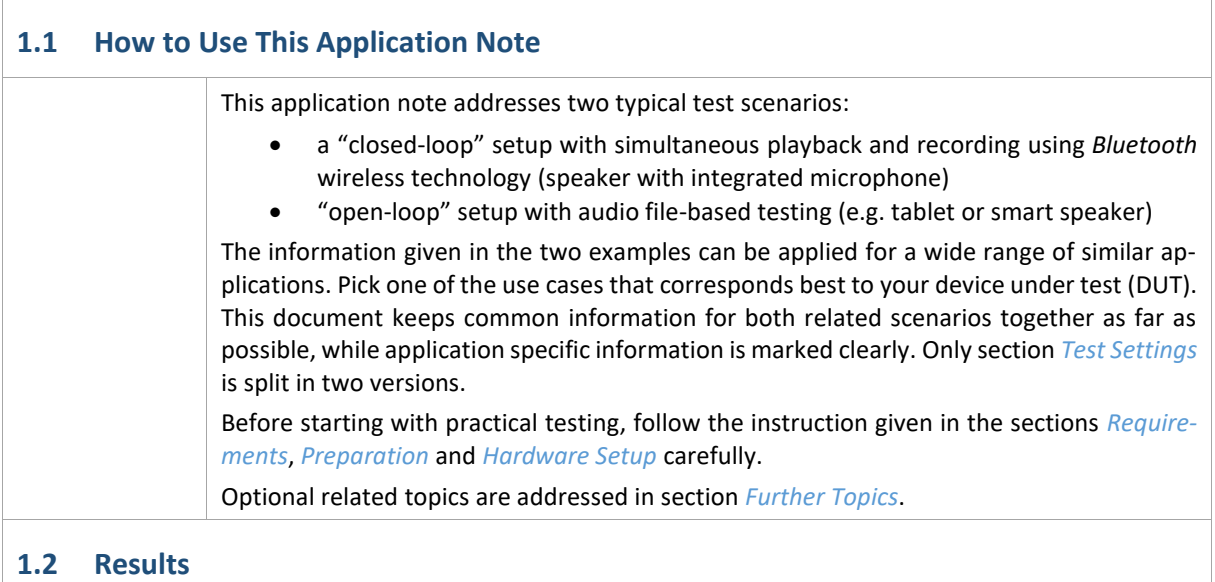

For quality control, the goal is to provide critical and meaningful test parameters to ensure consistent product quality and specification sheet compliance translated to the EOL test. For digital systems, the results are restricted to acoustical parameters measured with one or multiple microphones.

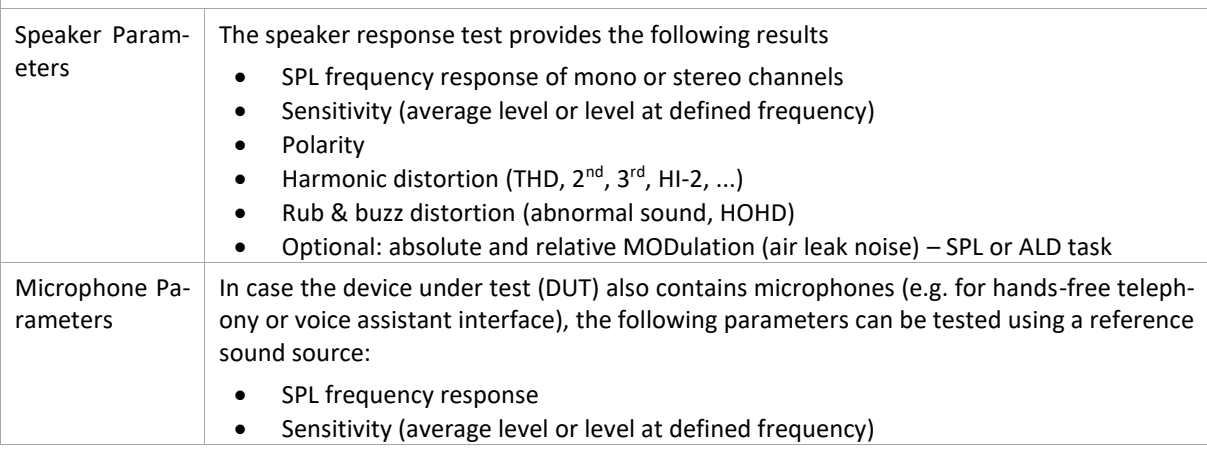

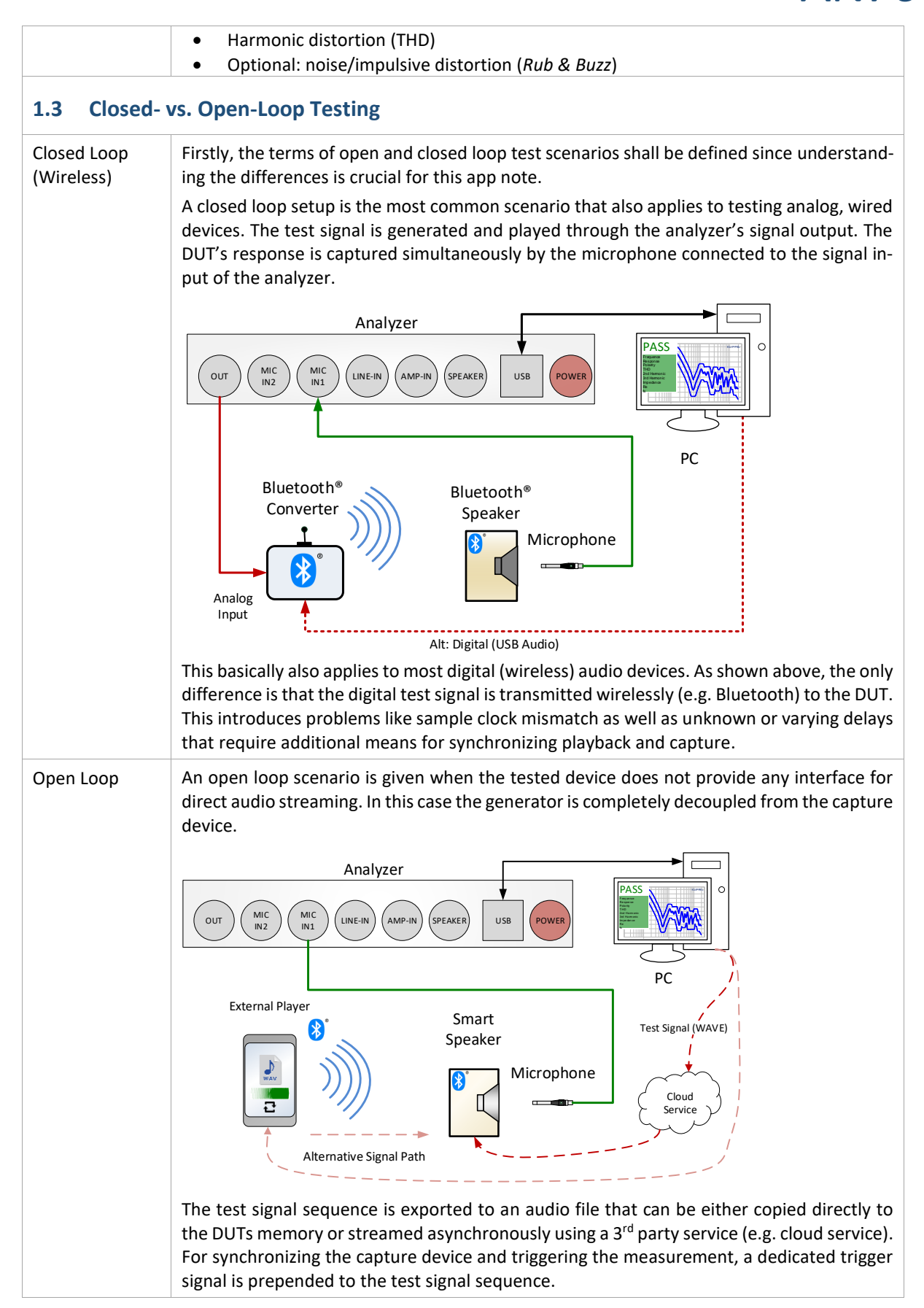

h

## <span id="page-3-0"></span>**2 Requirements**

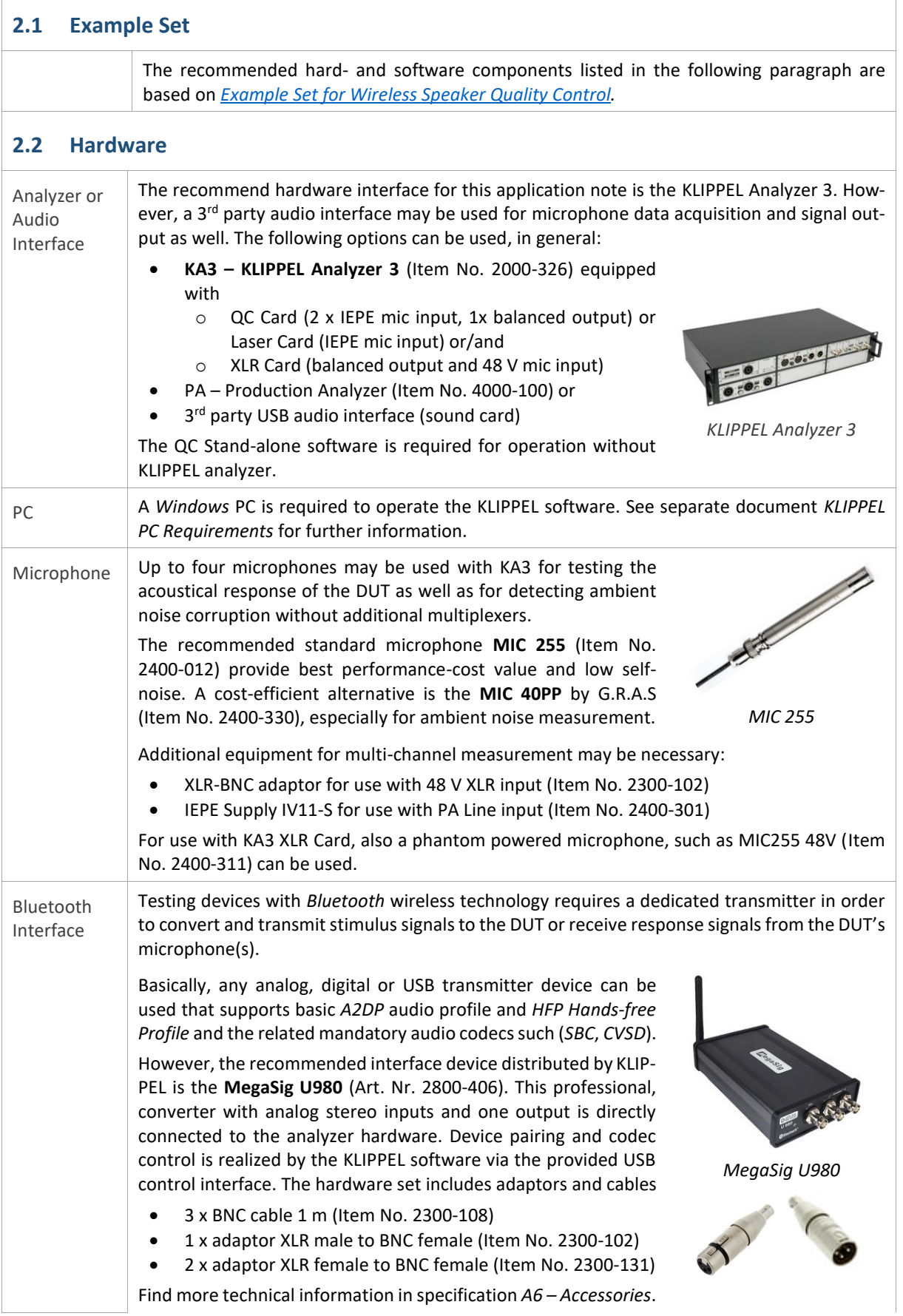

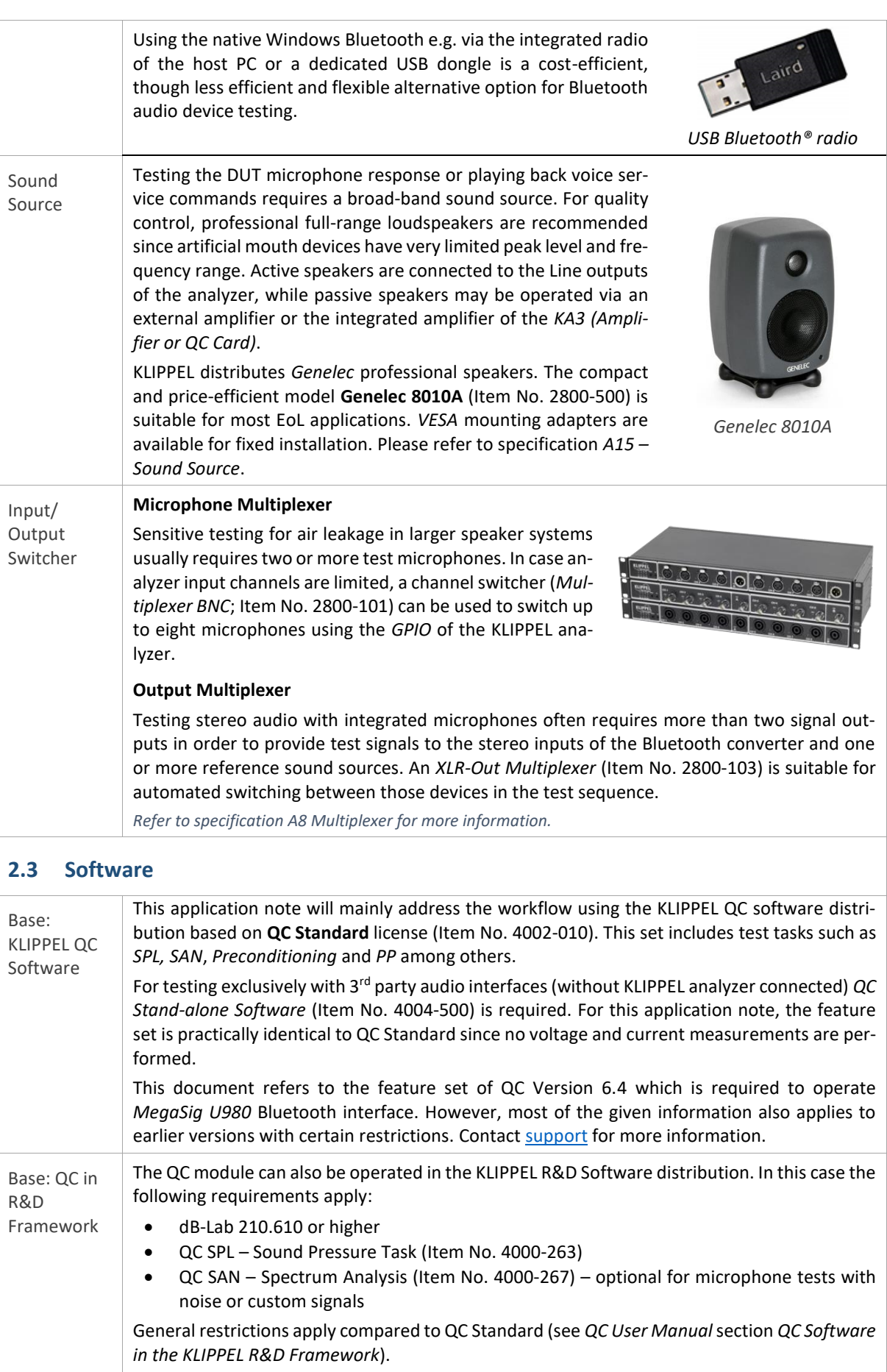

## Quality Control of Wireless Audio Devices 3 Preparation  $\overline{AN76}$

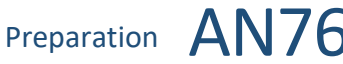

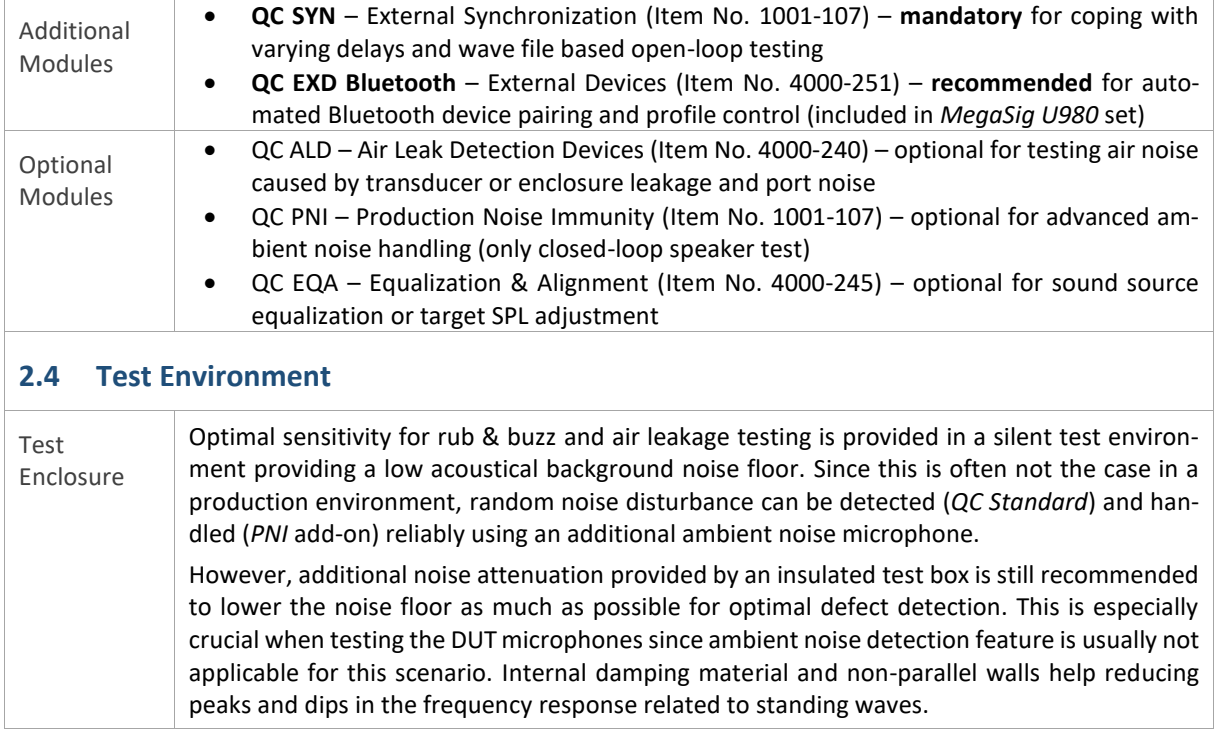

## <span id="page-5-0"></span>**3 Preparation**

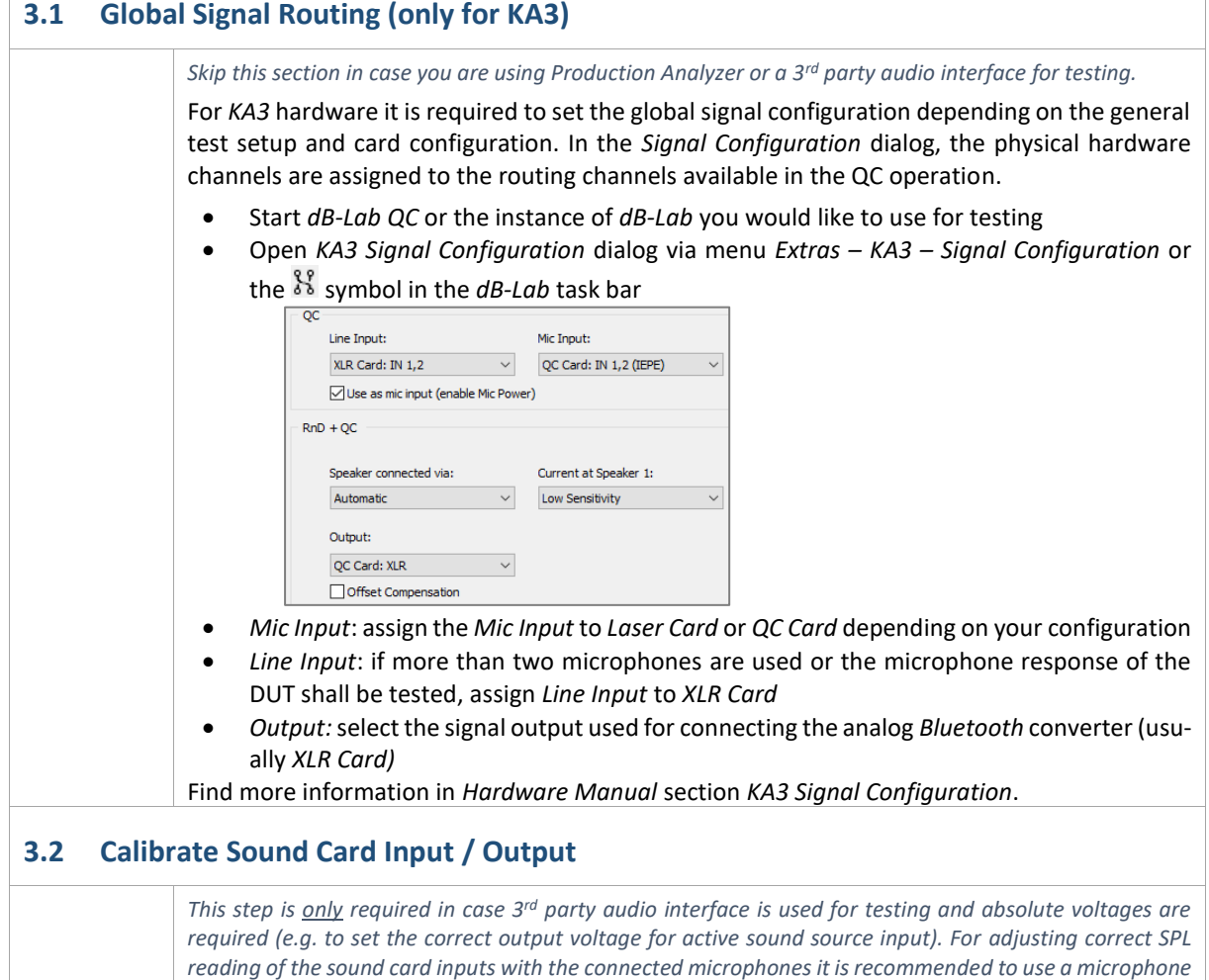

*calibrator and proceed with the next step.* 

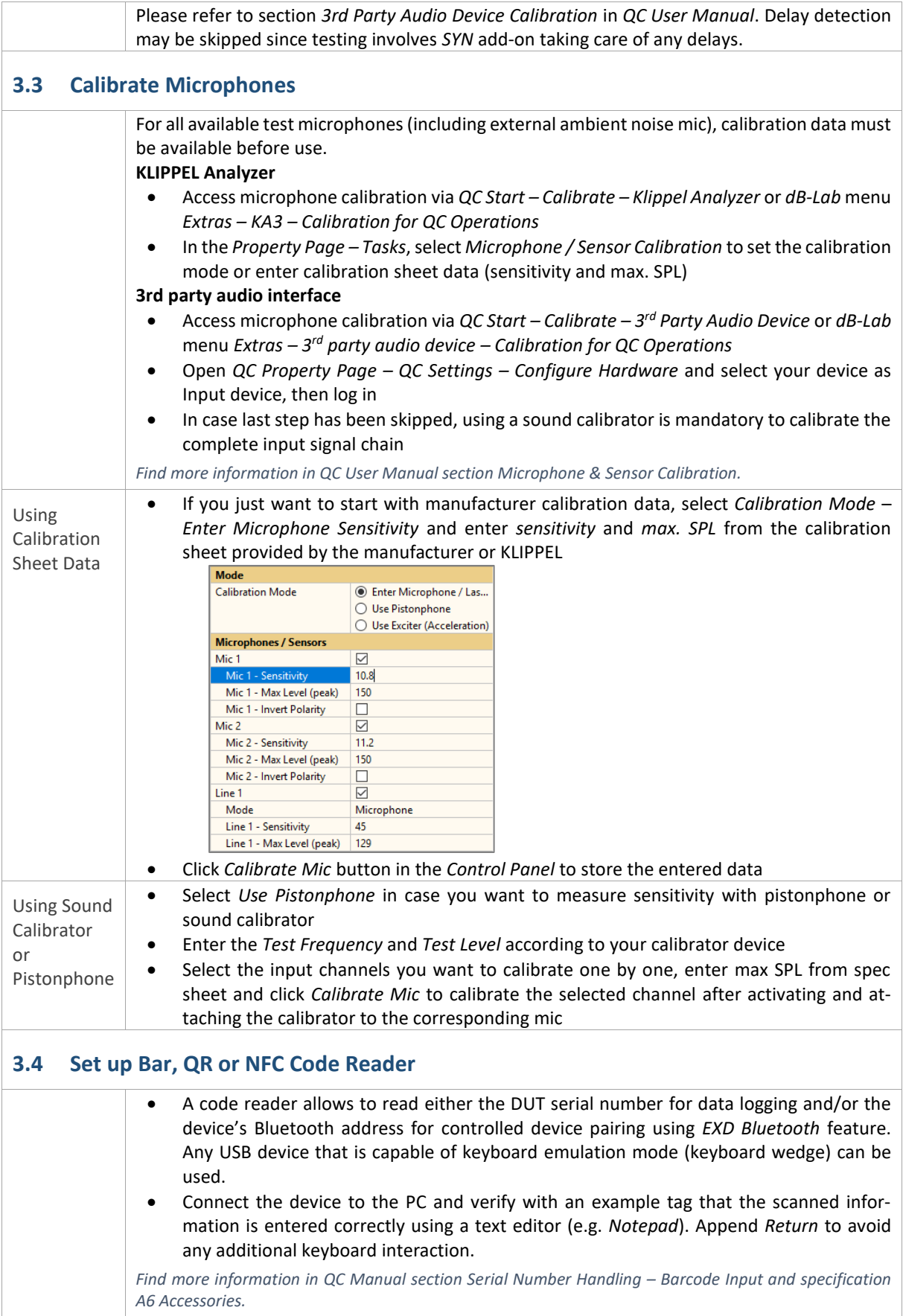

### **3.5 Install Bluetooth Interface Drivers**

The *MegaSig U980* interface requires USB drivers to be controlled through the virtual serial port USB interface. You can access the driver setup from *Qc Install Guide* (*QC Start Engineer – Tool – Check Installation*). Please refer *to EXD Manual* section *Setting up the Hardware* for detailed instructions.

## **3.6 Find Related Test Templates**

A variety of QC test templates related to wireless and open loop testing are delivered with the QC Test QC software. You may access them via *QC Start Engineer – Test – New...* . Most templates can Template be found in category *System* – *Wireless + Open Loop* or *Headphones*. ◯<br>
◯ OC Start - Create New Test  $\overline{\mathbf{x}}$ Name: **KLIPPEL Bluetooth Speaker** Template: System\\\/ireless + Open Loop\Bluetooth \$ Stereo PASS **Contractor**  $\frac{1}{2}$  50 Hz - 20 kHz Subfolder: [root] System  $\overline{\phantom{a}}$  Passive Synchronization<br>(SYN) F **Calculation**  $\sum$   $\sum$  Active **Components**  $\sum$  Wireless + Open Loop  $\rightarrow$  K **Bluetooth Speaker (Manual** > <mark>K</mark> Bluetooth Speaker (MegaSig) **Call Microphone**  $\triangleright$  **Fast (Basic)**  $\mathbb{R}$ **Ca** Tools  $\overline{\mathbf{K}}$  $\rightarrow$ **Bluetooth Speaker (Windows)** K Empty Test K Bluetooth Speaker with Mic (MegaSig) Bluetooth Speaker with Mic (Windows) DU  $\bullet$  $\overline{\mathbf{K}}$ Media Player OK Cancel Help You may modify the settings in the created tests and create your own test templates. *Find more information in the QC User Manual section Organizing Projects using QC-Start.*  In case the *QC Start* software (part of QC software delivery) is not available, you may work with Template the provided template operations directly from *dB-Lab*. Create an empty object and add an Operations operation based on template *QC SPL Bluetooth* as a starting point. (R&D Framework)  $+$  New.  $\times$ ۲c  $\nabla$  View Categories and Modules: Templates Scanning Vil OC Impedance Driver will aper (IMP+TSX)  $\lambda$ Transducer Part + Material Parameter QC Impedance Vented Box (IMP) QC-Software **QC Linear Suspension Test (LST)** QC Motor and Suspension Check (MSC) QC quality control QC Sound Pressure (SPL) QC-VC Verdict Collecto **QC Sound Pressure + Impedance (SPL-IMP)** YST YieldStatistics QC Spectrum Analysis (SAN) Post-Processing Tools OC SPL Alignment (SPL+EOA) QC SPL and Displacement Check (SPL+DCX) Utilities **Controlled Sound** OC SPL HI-2 (SPL+HI2) *Find more information in the dB-Lab User Manual section Creating and Managing Templates.*

## <span id="page-8-0"></span>**4 Hardware Setup**

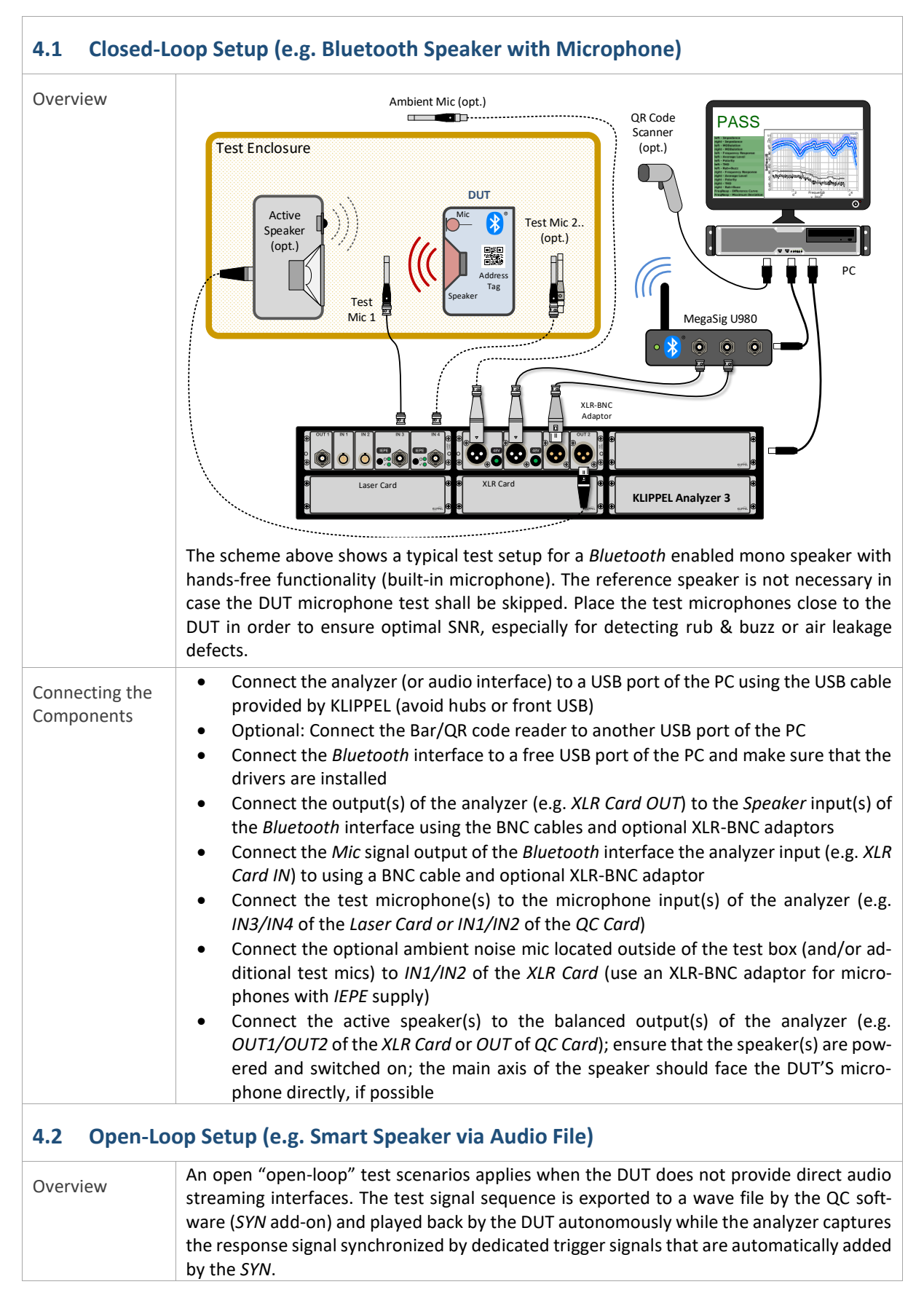

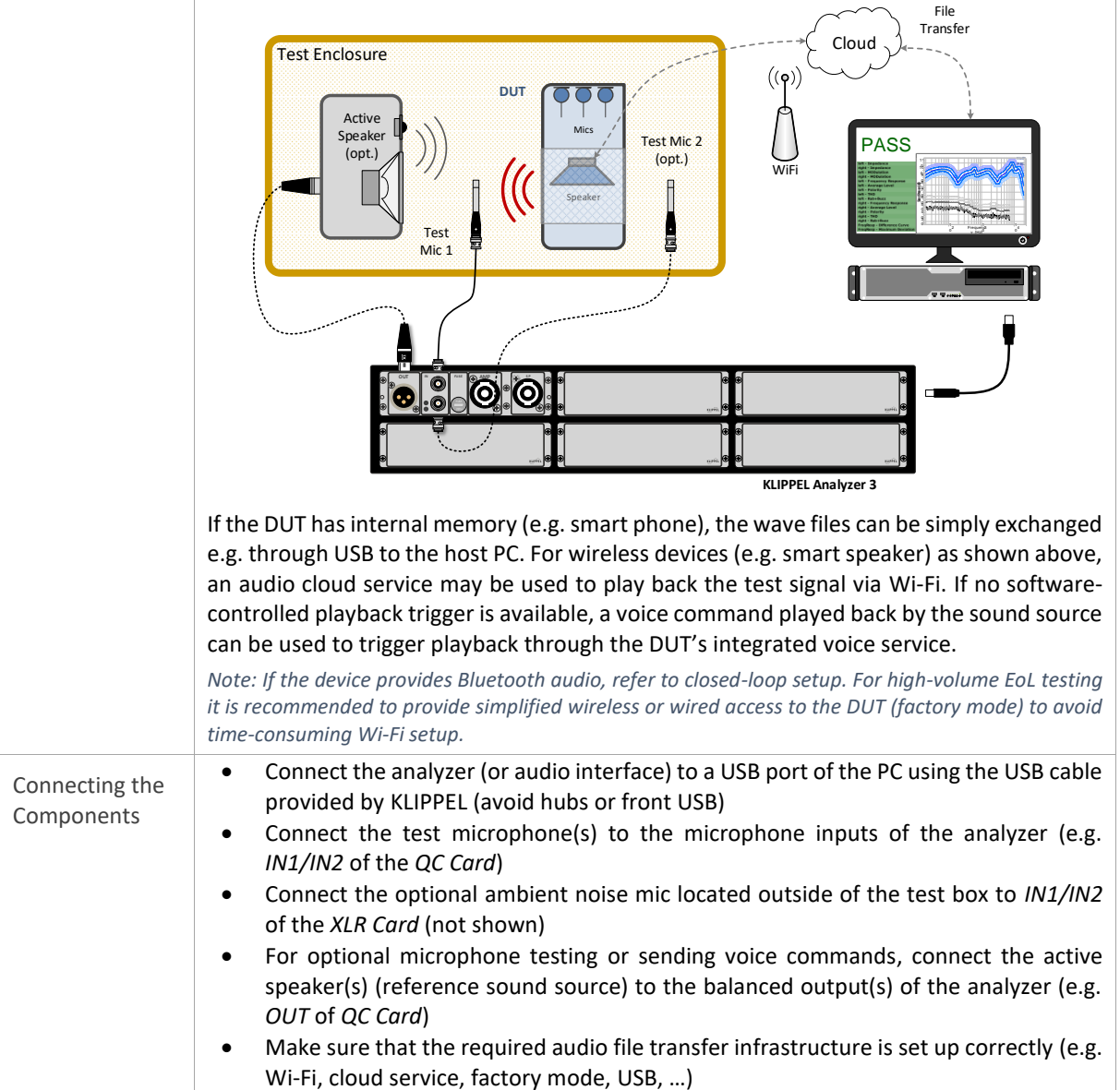

## <span id="page-9-0"></span>**5 Test Settings (Closed-Loop)**

## **5.1 Creating a Test**

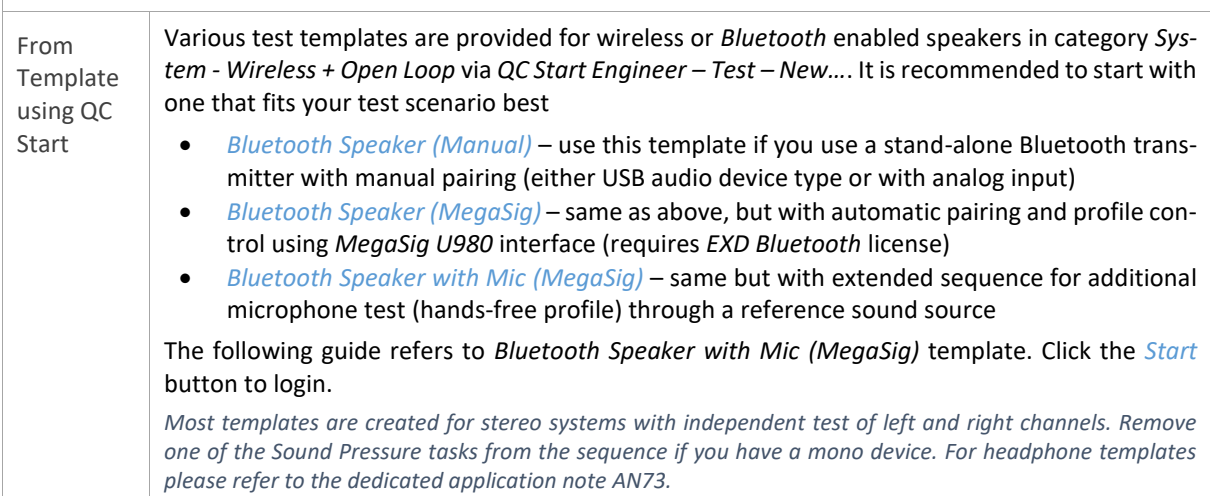

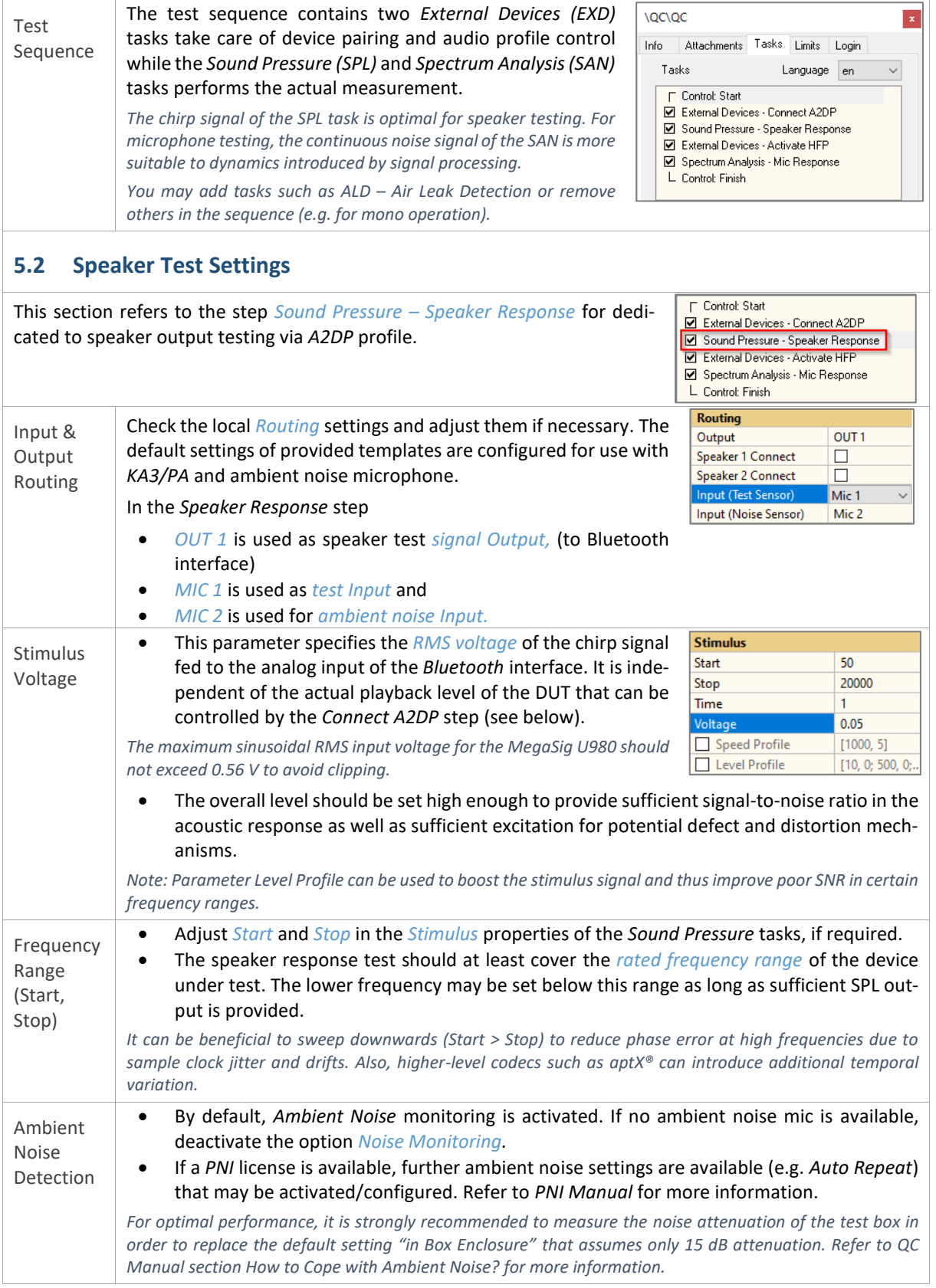

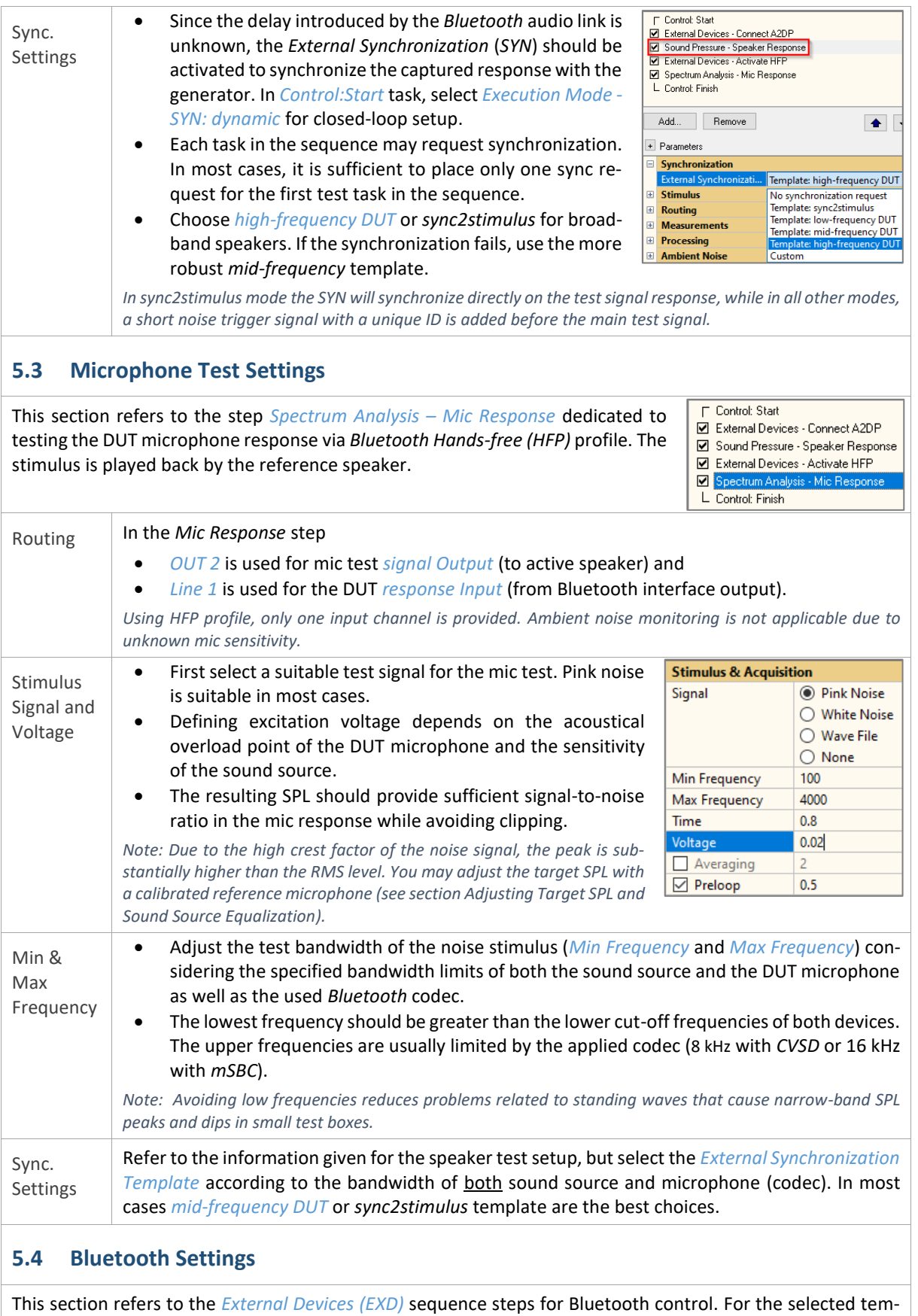

plate, two EXD steps are required to switch audio profiles from *A2DP* to *HFP*. Both use *Bluetooth Audio* preset mode for optimal usability.

# Quality Control of Wireless Audio Devices 5 Test Settings (Closed-Loop)  $AND6$

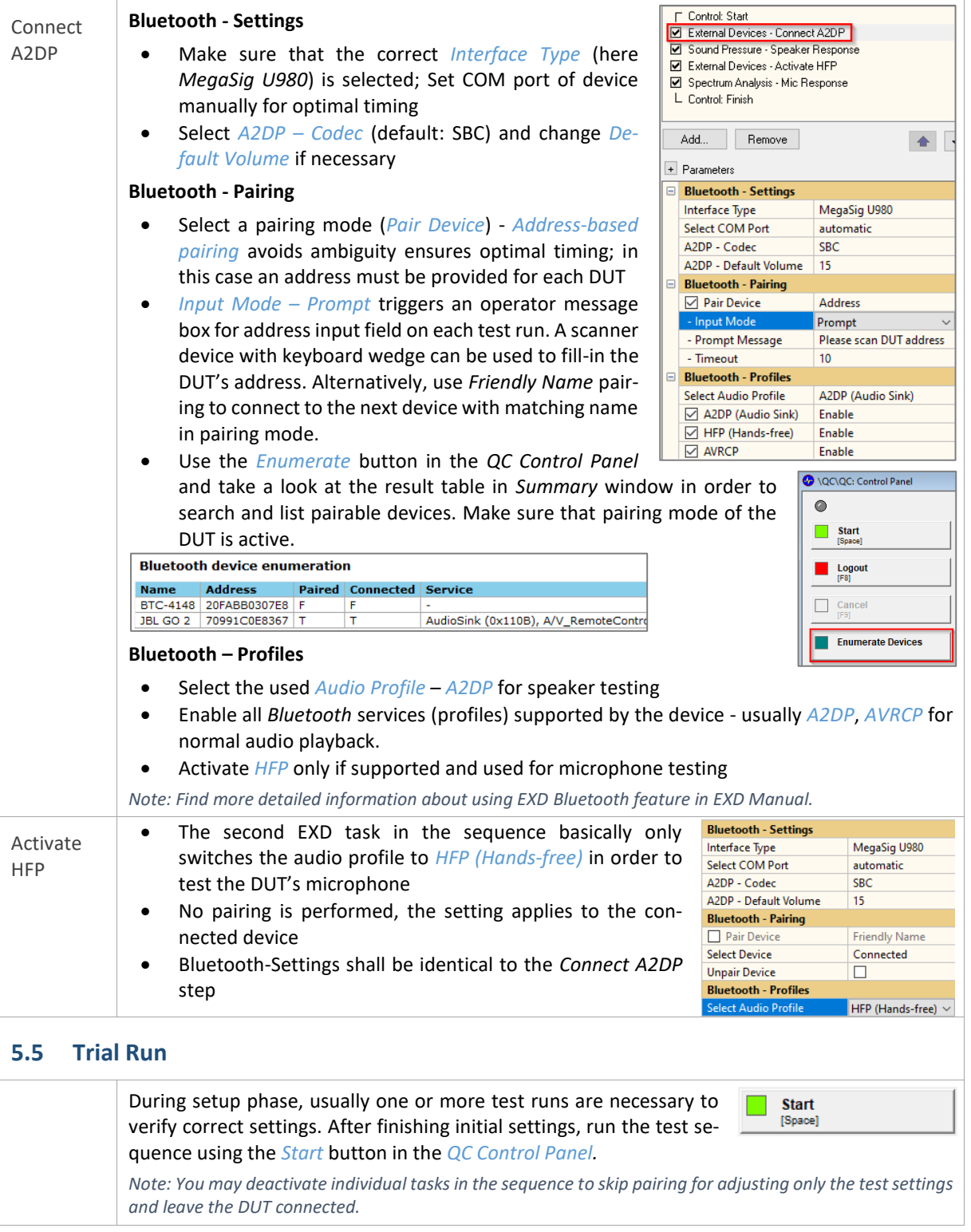

<span id="page-13-1"></span>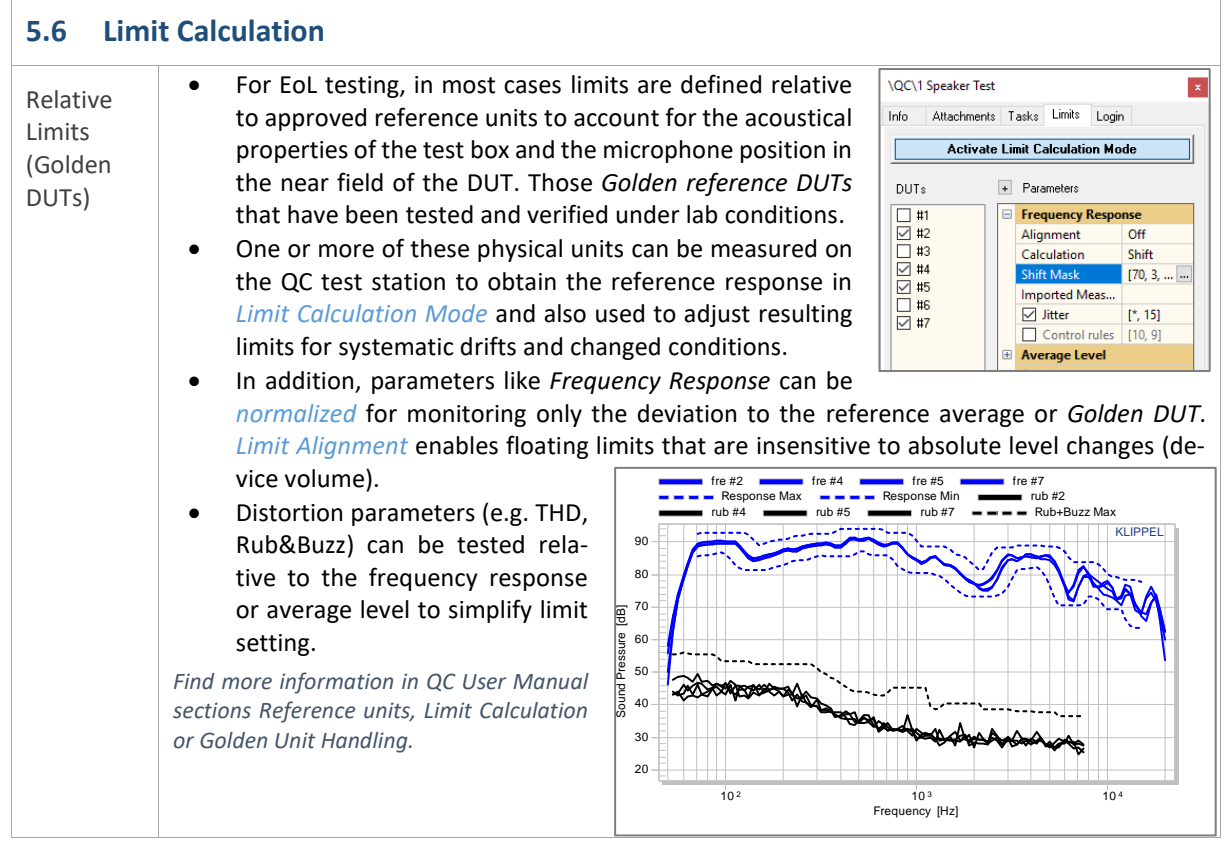

## <span id="page-13-0"></span>**6 Test Settings (Open-Loop)**

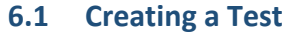

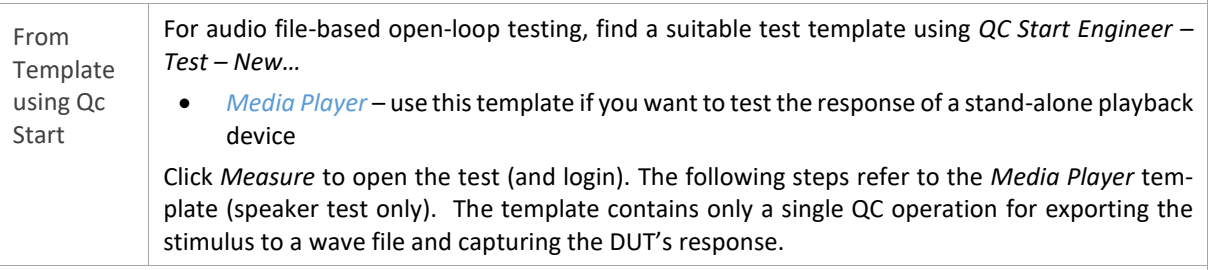

## **6.2 Task Settings**

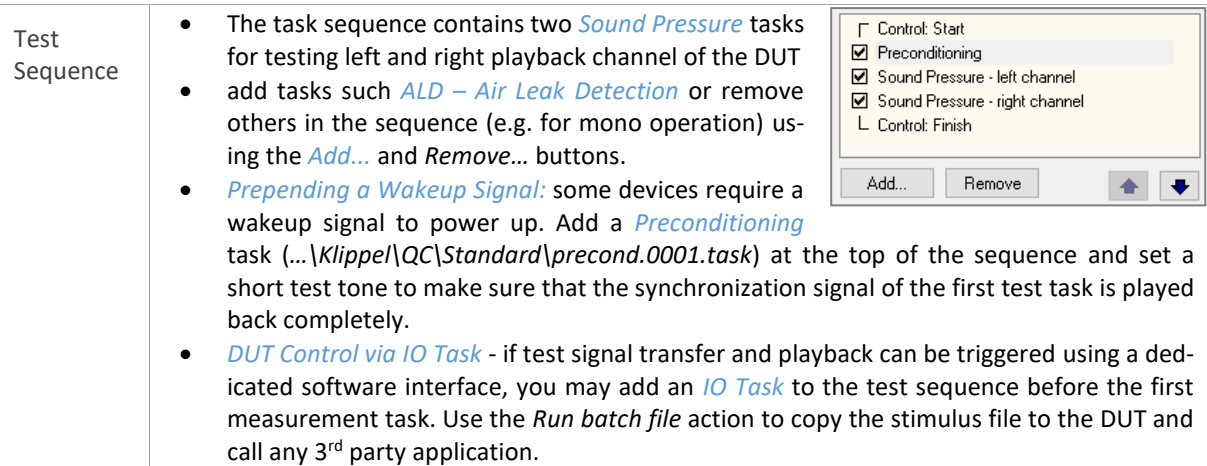

Quality Control of Wireless Audio Devices 6 Test Settings (Open-Loop)  $\text{AND}$ 

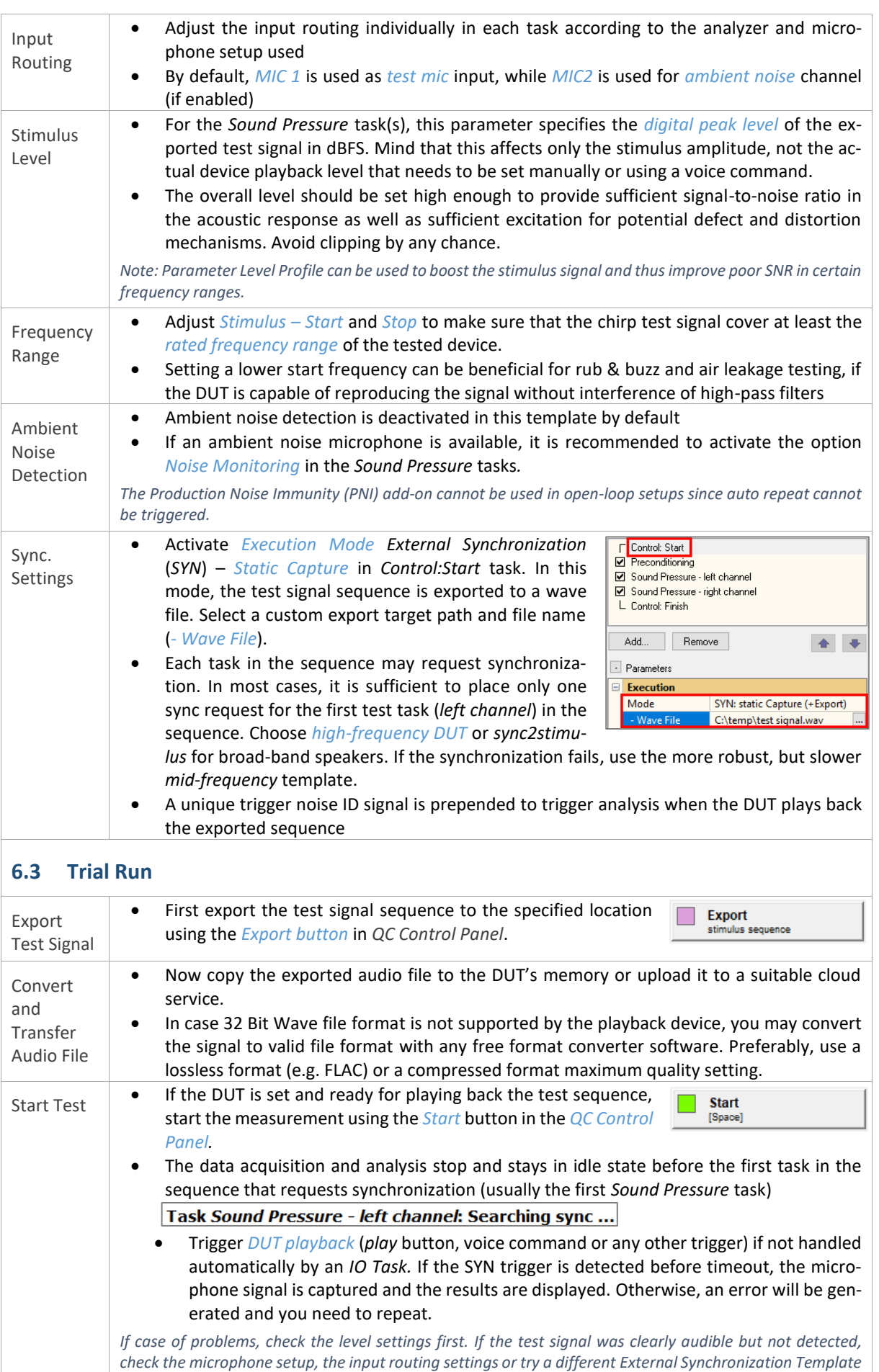

## Quality Control of Wireless Audio Devices 7 Results and Limits  $\overline{AND6}$

٦

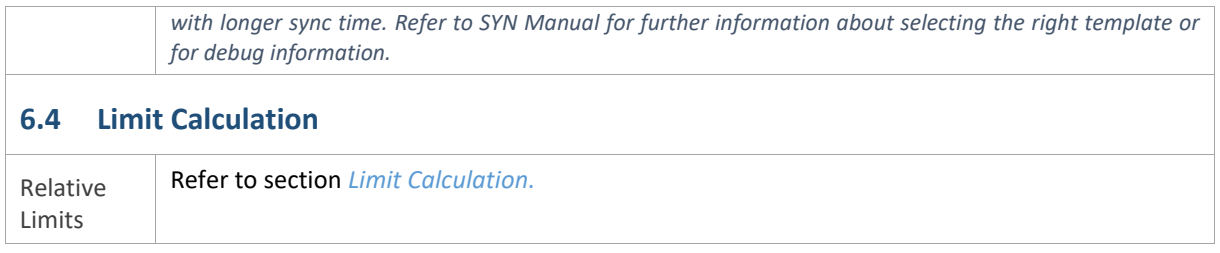

## <span id="page-15-0"></span>**7 Results and Limits**

 $\sqrt{ }$ 

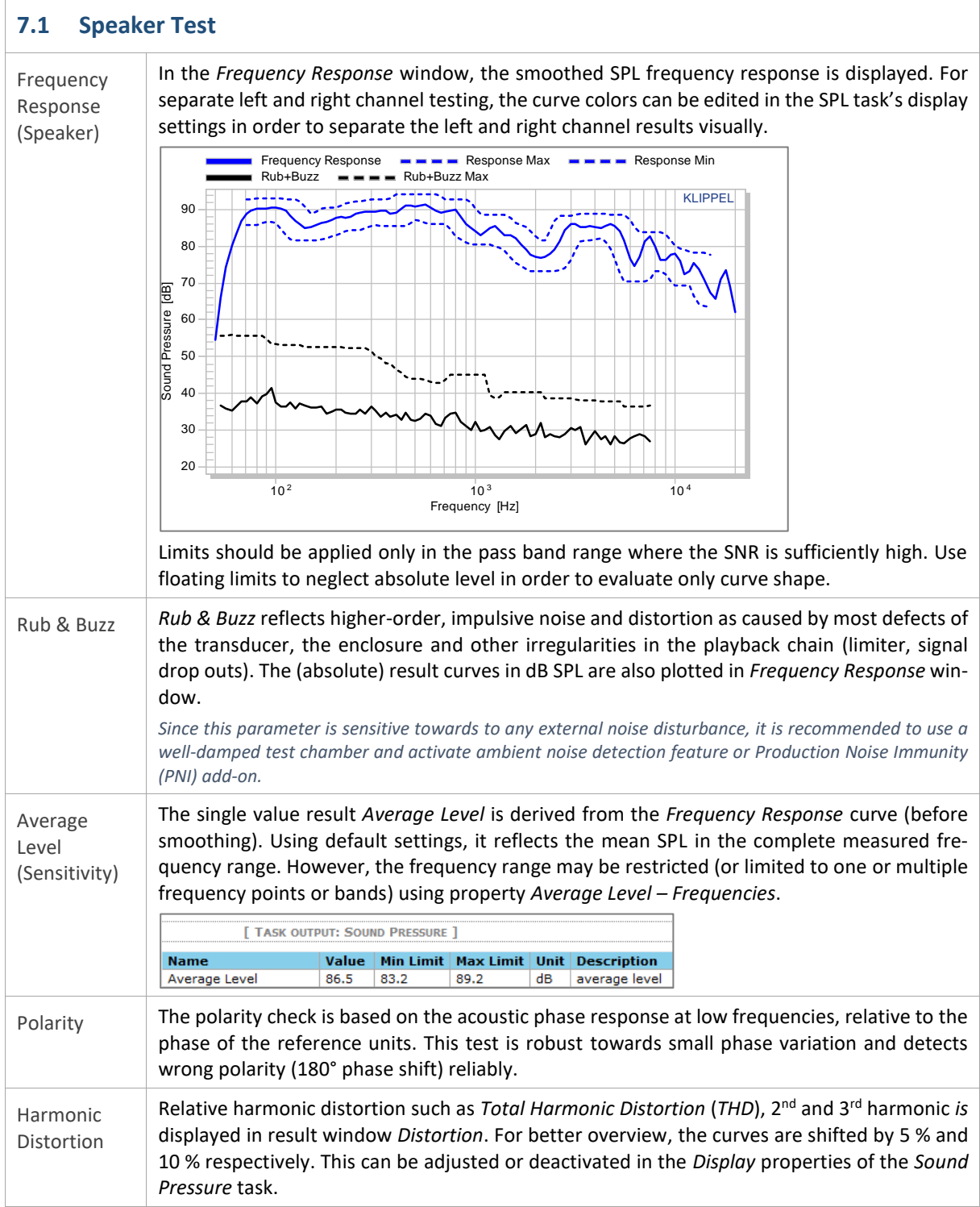

## Quality Control of Wireless Audio Devices 7 Results and Limits  $\Delta N76$

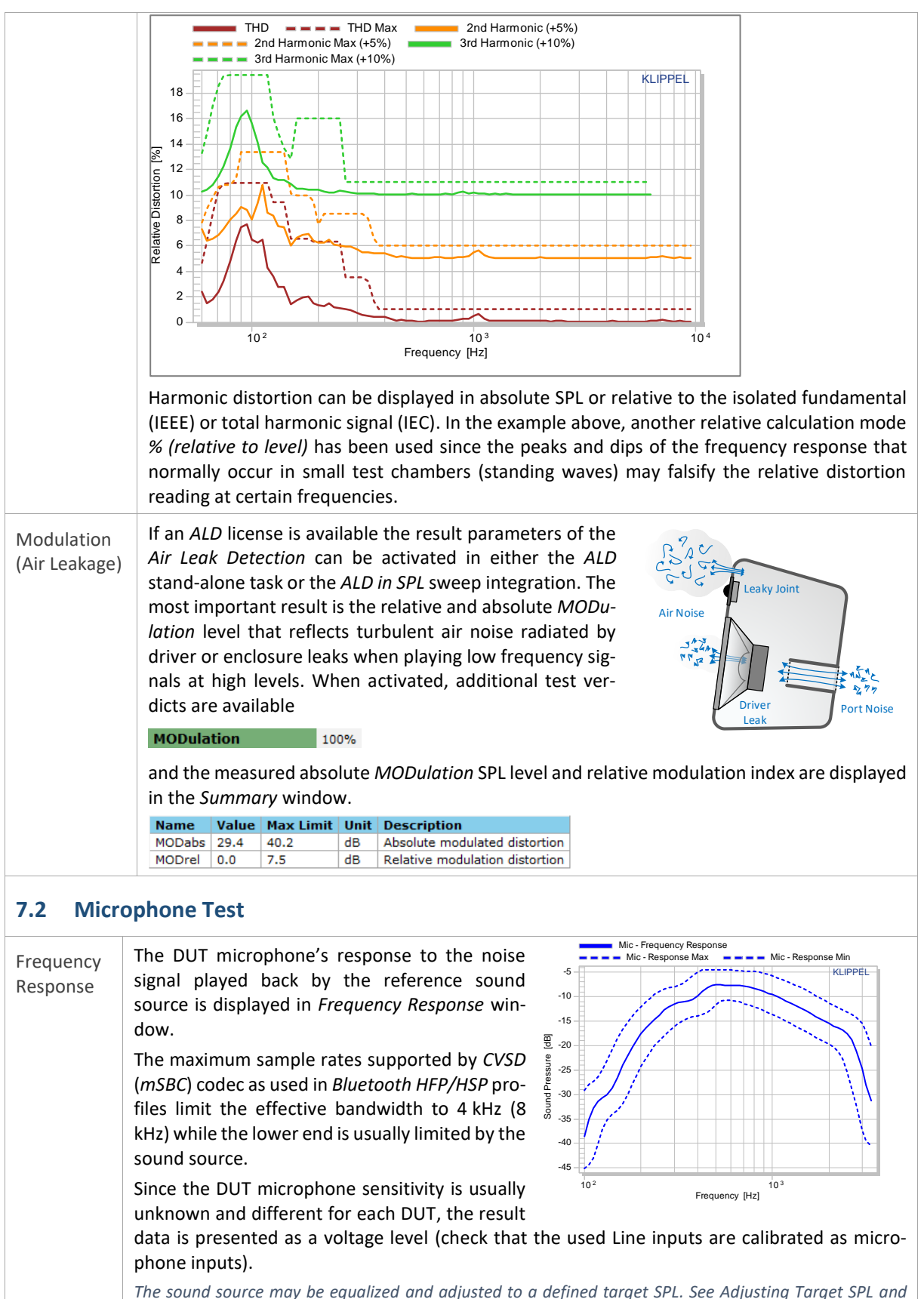

# Quality Control of Wireless Audio Devices 8 Operator Testing  $\text{AND}6$

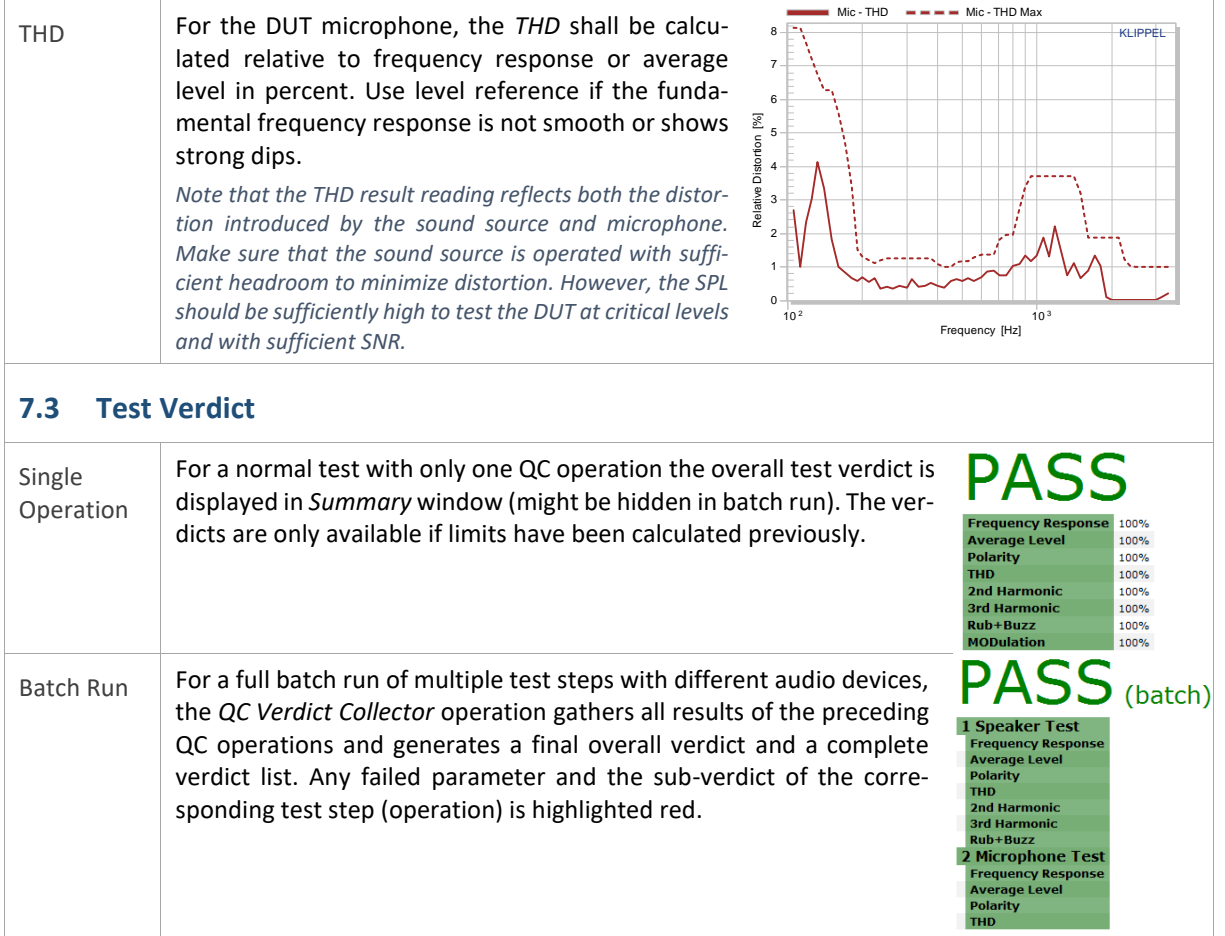

## <span id="page-17-0"></span>**8 Operator Testing**

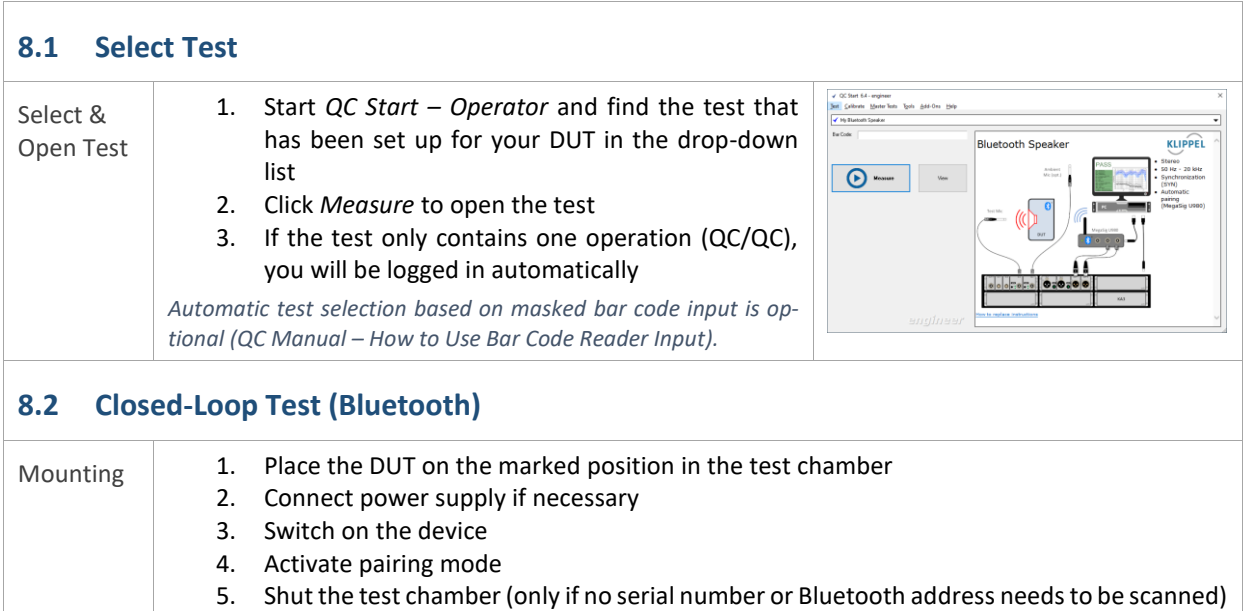

# Quality Control of Wireless Audio Devices 8 Operator Testing AN76

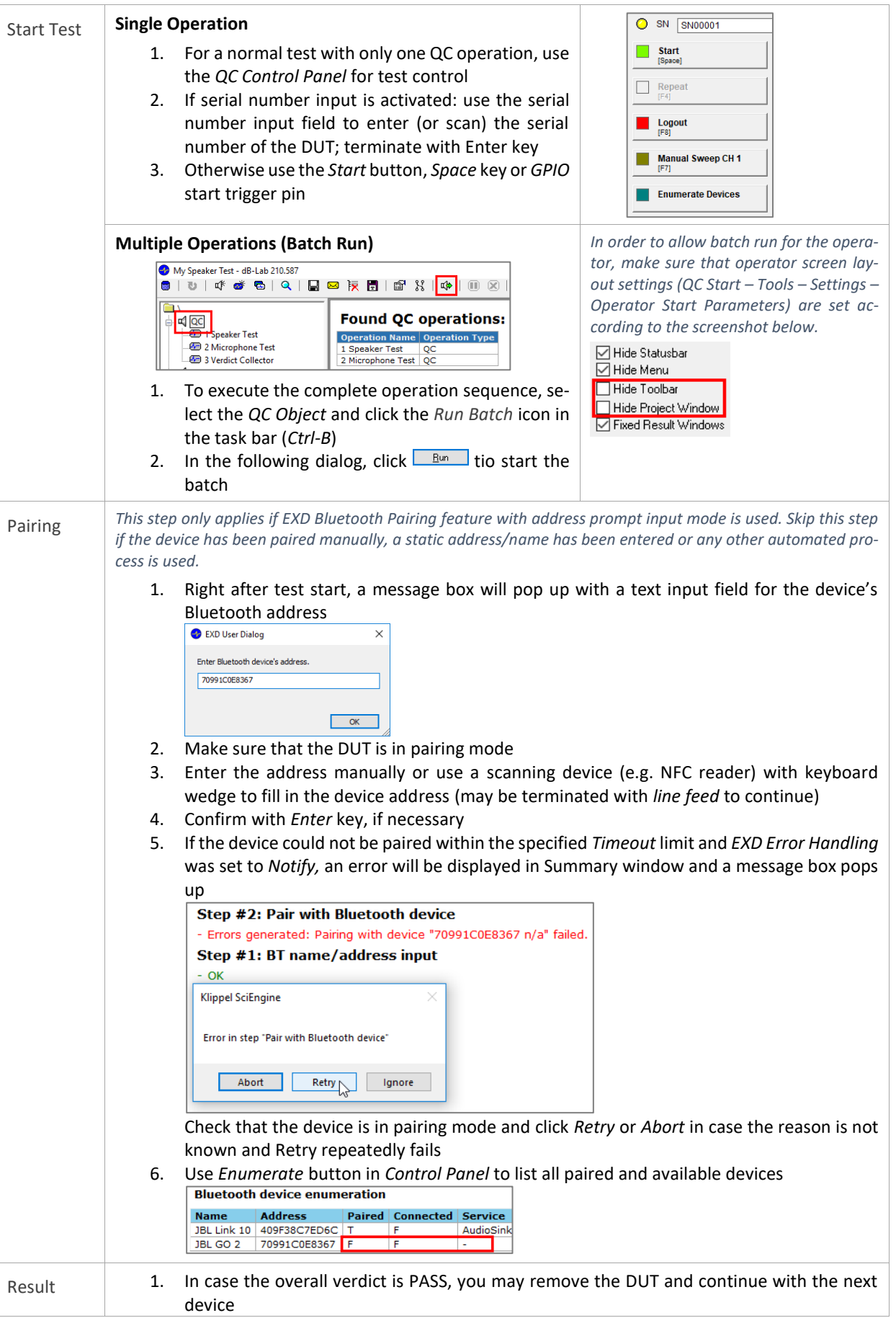

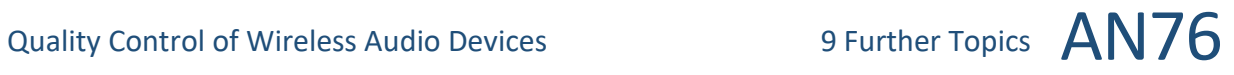

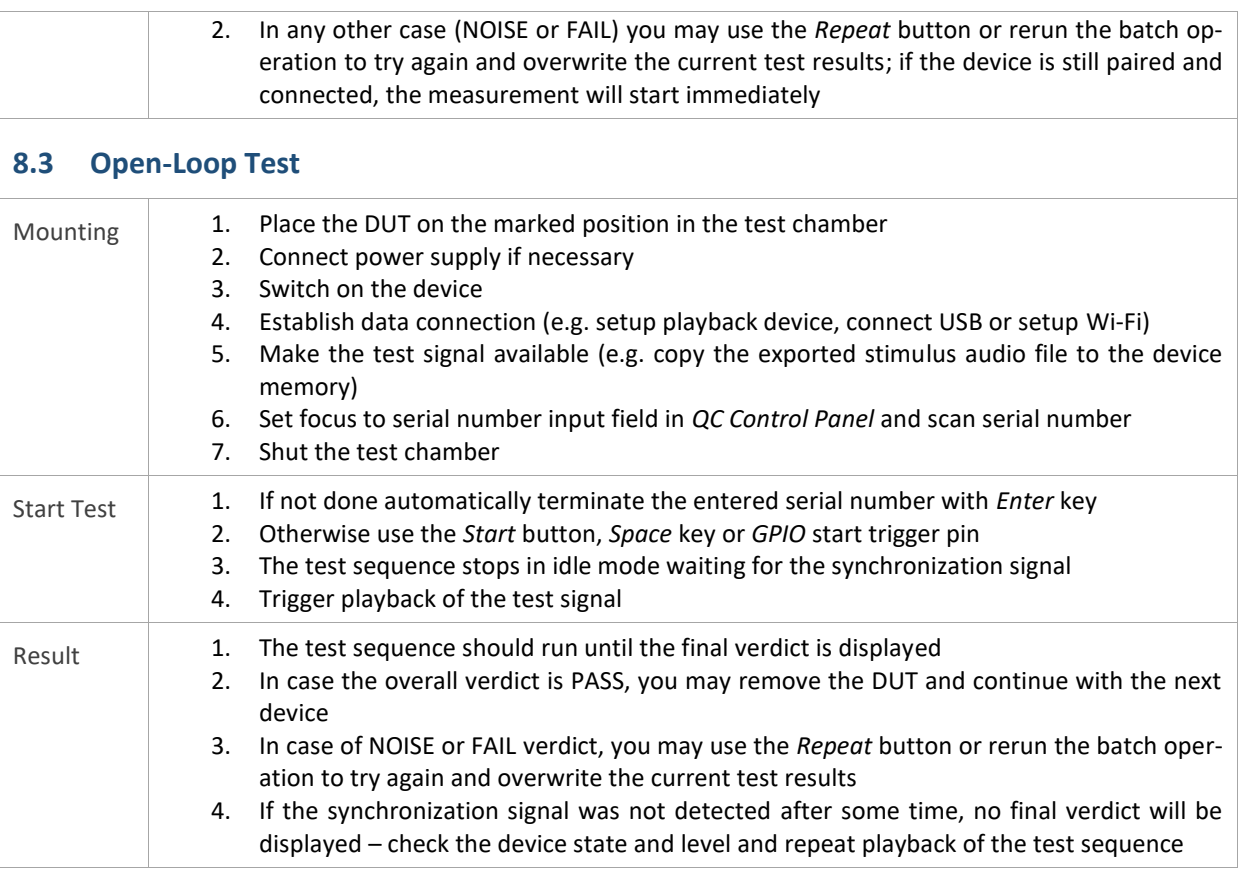

## <span id="page-19-0"></span>**9 Further Topics**

<span id="page-19-1"></span>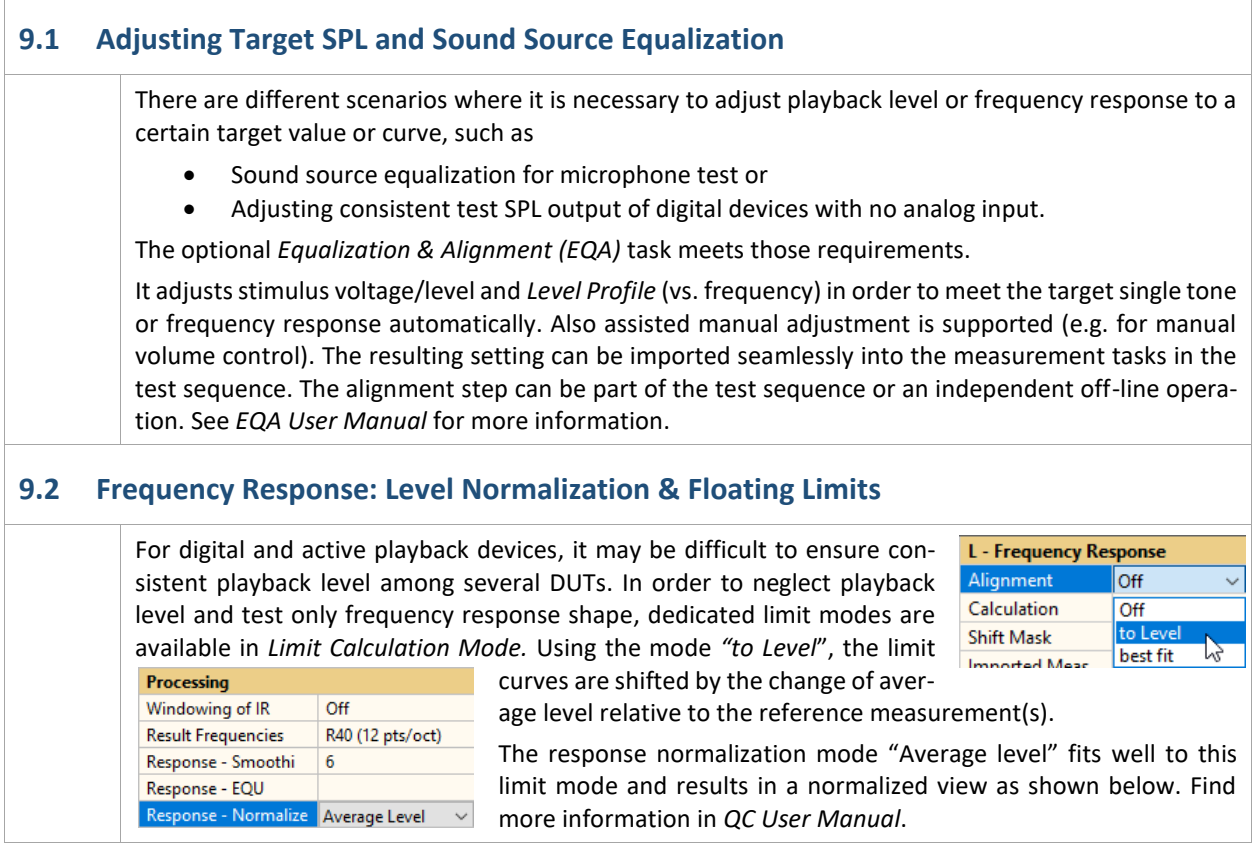

### **9.3 Manual Sweep Diagnostics**

For digital or wireless devices, the signal chain from the signal source to the microphone inputs is quite complex. During setup phase, a live scope is a helpful tool to check the signal outputs and inputs as well as SPL at certain frequencies.

The *Manual Sweep* feature provides an interactive sine tone generator and input signal scope including spectrum, waveform (total SPL and *Rub&Buzz*) and single value characteristics. The feature can be used if any sweep-based measurement task is used in the test sequence.

The optional *Manual Sweep Controller* allows controlling frequency and level intuitively. In addition, the sound pressure signal of the headphone mounted on the test fixture may be monitored in parallel easily via the PC sound card. For more information, refer to *QC User Manual* sections *Manual Sweep* and *Live-Monitoring of microphone signal.*

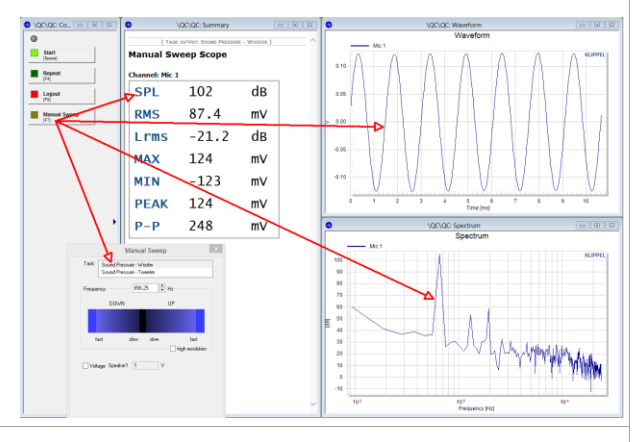

### **9.4 Bluetooth Codec Considerations**

A wide variety of basic and proprietary, mostly lossy audio codecs is available in Bluetooth audio. The *MegaSig U980* interface supports mandatory *SBC*, as well as various versions of the *aptX™* codec for *A2DP* as well as narrow *CVSD* and wide-band speech codec *mSBC* for *Hands-free Profile (HFP)*.

If possible, testing should always be performed using *A2DP* profile since it provides superior bandwidth and dynamic range over *HFP* which is dedicated to voice communication. The latter should only be used for basic quality check of the DUT's microphone since the playback channel is also degraded.

The more advanced audio codecs (*aptX* …) that are not part of the basic Bluetooth audio standard are based on auditory models to provide optimal compression and quality for the listener. This does not necessarily apply to measurements with synthetic, narrow-band test signal since the dynamic range might be reduced by the codec's perceptual processing artifacts.

Therefore, using basic *SBC* codec is recommended for testing, in general. Still, even with this base codec various compression rates are available. Therefore, the actual compression quality is not clearly defined and depends on both source and sink device.

For more information refer to this link with an extensive review of various codecs and its effects (not verified by KLIPPEL): <https://habr.com/en/post/456182/>

### **9.5 Handling Drop-outs in Digital & Wireless Devices**

Signal dropouts due to packet losses are inherent in wireless transmission channels. In many cases, those transmission errors are hardly audible due to concealment algorithms or masking effects. However, a critical acoustical test will be affected by any signal drop-out and may lead to a false reject, especially when impulsive distortion (*Rub&Buzz*) is tested. The symptoms of a lose particles, random ambient noise and a signal-drop out are very alike as they all cause random impulses as shown in the plot below. The figure shows two impulsive distortion plots of direct signal loopback with *Bluetooth* wireless transmission. The red curve includes signal drop outs that might even lead to a pass/fail limit violation.

# Quality Control of Wireless Audio Devices 10 References  $\Delta$ N $\overline{76}$

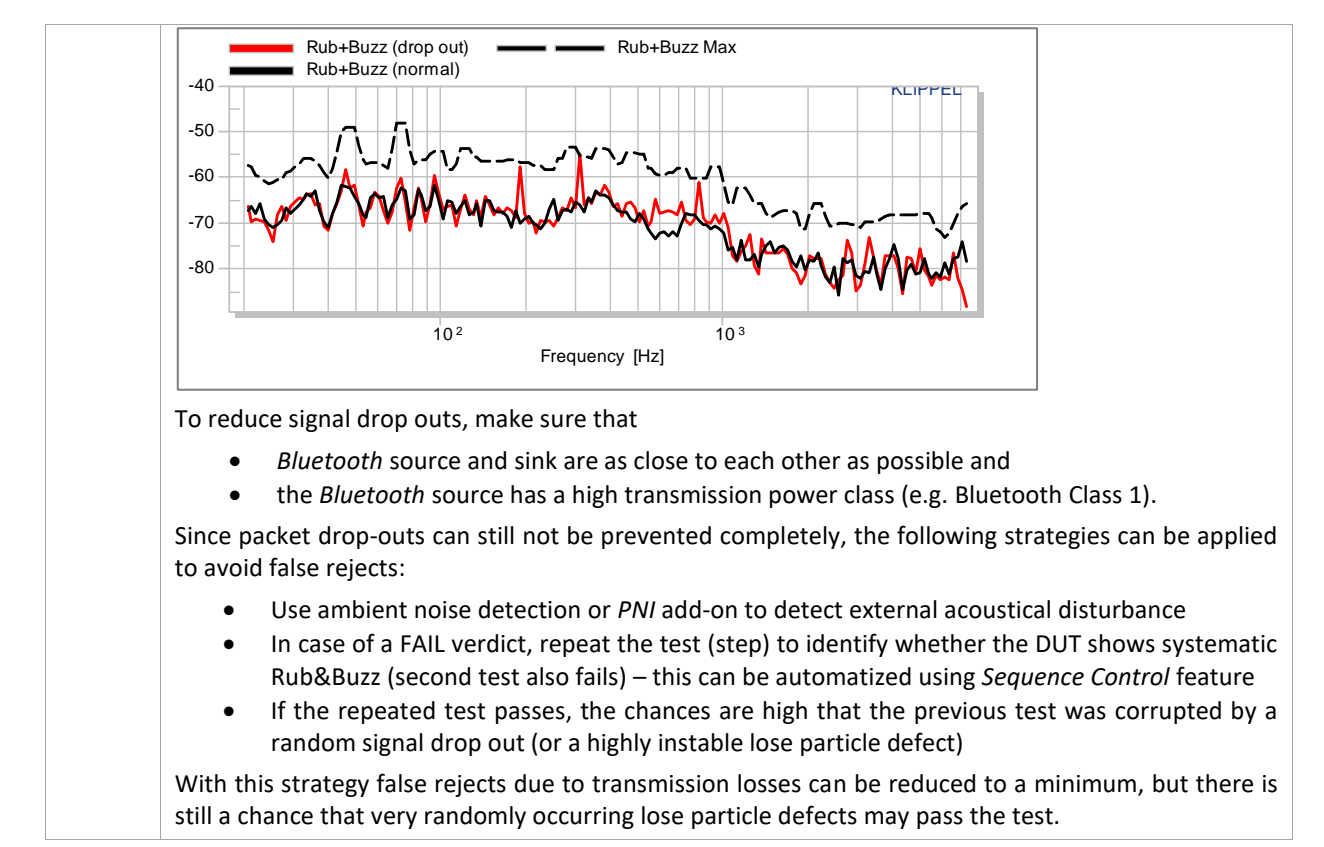

## <span id="page-21-0"></span>**10 References**

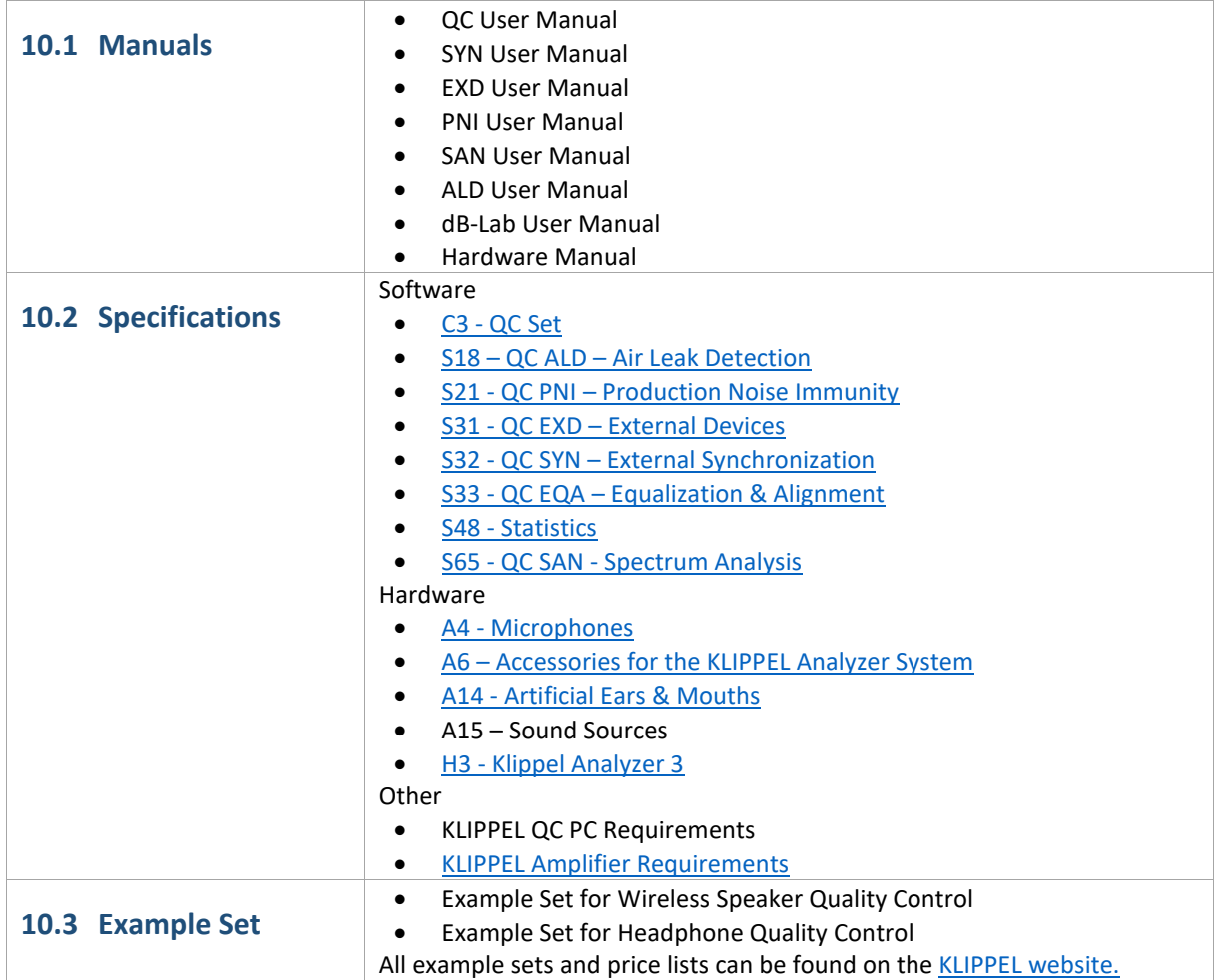

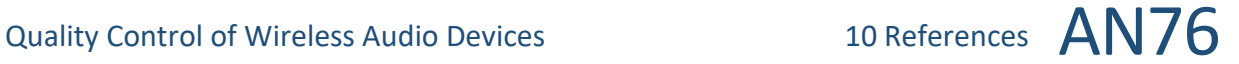

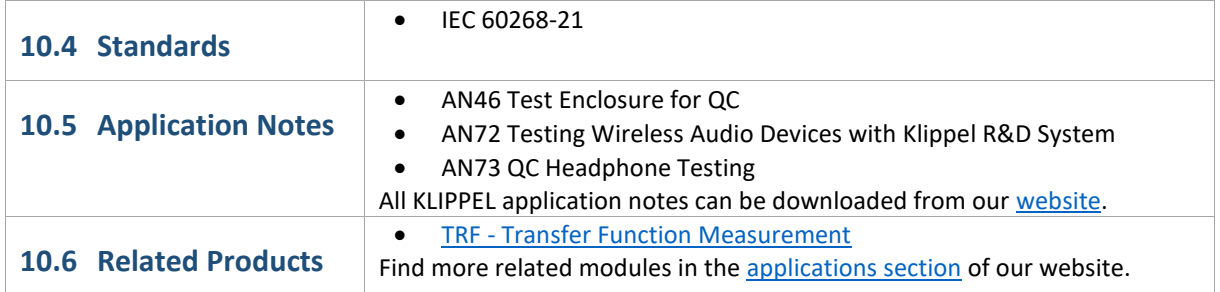

Find explanations for symbols at: <http://www.klippel.de/know-how/literature.html> Last updated: April 20, 2020

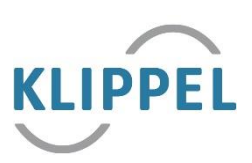